# **Black Dog Cribbage**

Version 1.1c, Copyright (c) 1993, 1994, 1995 by Rob Wilson, proprietor, Black Dog Software Revision date of this package: January 25, 1995

## **License and Warranty**

This program is distributed as shareware. It isn't free. If you continue to use it, you are required to register it with Black Dog Software. (The program won't stop working if you don't register it -- I'm relying on the honor system). The registration fee is \$15 U.S. (or \$20 Canadian), for which you will receive the latest copy of the program, and a license to use it. Please review the program's online help information to learn more about registering Black Dog Cribbage.

For License and Warranty information, please see the online help table of contents, topic "Disclaimer / License Agreement".

# **Installation Instructions**

To install Black Dog Cribbage on your system, use the Windows Program Manager "File | Run" command to execute the Black Dog Cribbage "Setup" program (setup.exe). The Setup program will copy the necessary files to your hard drive (if you haven't already done so), create a "Black Dog Software" application group in Windows, and create the Black Dog Cribbage icons.

1) From the Windows Program Manager menu, select "File", then "Run...".

2a) If you're installing from a diskette, insert the diskette, type "a:setup" on the command line, and press ENTER.

2b) If you've already copied the software to your hard drive, enter "c:\path\SETUP.EXE" on the command line. (Replace the c:\path with the drive and path you copied the software to). Since you have already copied the files to your hard drive, Setup will not copy the files. Click "OK" when warned that "no files will be copied".

3) Follow the instructions displayed by the Setup program. If you're not sure how to respond to any of the prompts, choose the default response by just pressing the ENTER key.

#### **Files contained in this package**

The following files should all be present:

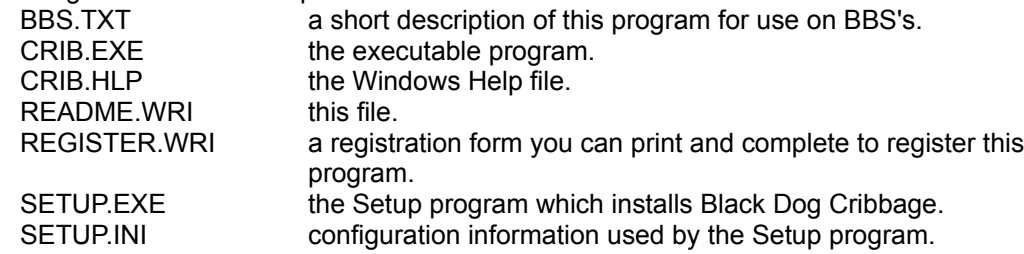

**Installation Notes**

If you use certain older 256 color video drivers on your system, you may find that this program runs very slowly. If this is the case, you may need to obtain updated Windows video drivers for your video card. I found that this game ran terribly slow when using the older (1990) 256 color video driver for my ATI card, yet ran fine with the 16 color video driver installed. I installed more recent (1992) 256 color video drivers, and the difference in speed of this game and other programs was incredible. If you have problems running this game (or other programs) in 256 color mode, you may want to check with your video card vendor on the availability of updated Windows video drivers.

# **Revision History**

This section summarizes all change activity related to the Black Dog Cribbage package to date.

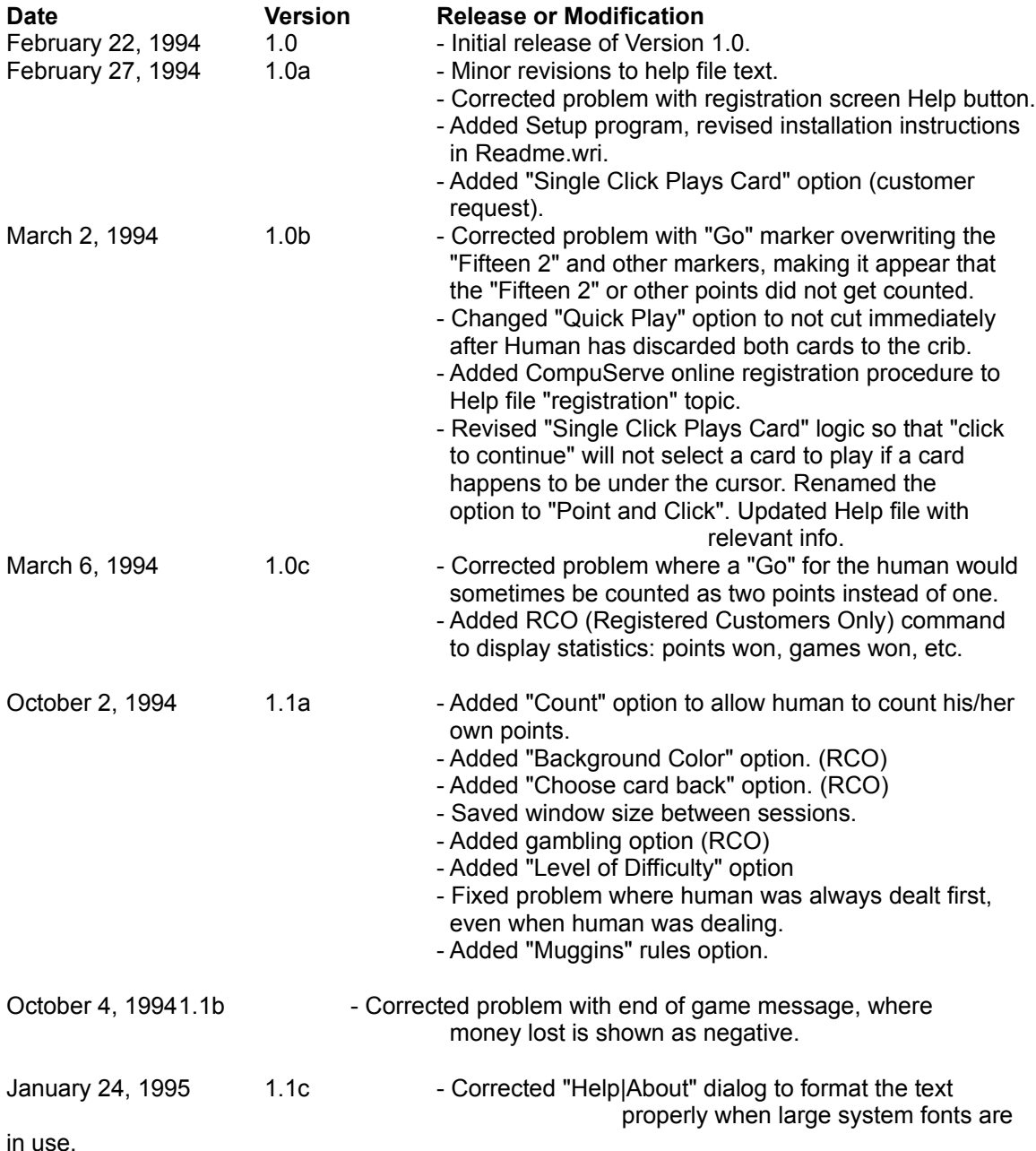

- Corrected a problem where you couldn't re-enter your score for points pegged if you accidently pegged fewer than you earned, and the options were set to "Peg your own points" and "Remind you of points missed".
- Corrected another situation with the end of game message showing money lost as negative.
- Improved the logic the program uses to decide which cards to discard to the crib.

## **About Black Dog Software**

Black Dog Software is a proprietorship registered in British Columbia, Canada. It is run by me (Rob Wilson) and my wife (Jeri Wilson). We can be reached at:

Black Dog Software P.O. Box 62556 12874 96th Avenue Surrey, B.C., Canada V3V 7V6

We can also be reached via CompuServe mail at: 72614,175 or on the internet: 72614.175@compuserve.com

By telephone (no collect calls please): (604) 878-1024.

If you have any suggestions for improvements to this game, please drop us a line.

Hope you enjoy Black Dog Cribbage!

Regards, Rob and Jeri Wilson